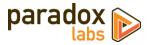

# **Adaptive Subscriptions: User Manual**

*Version 3.1 – For Magento® 2.1+ – Updated 2019-04-25* 

## Table of Contents

| Installation                                | 3  |
|---------------------------------------------|----|
| If you purchased from Magento Marketplace   | 3  |
| If you purchased from store.paradoxlabs.com | 4  |
| Updating Adaptive Subscriptions             | 5  |
| If you purchased from Magento Marketplace   | 5  |
| If you purchased from store.paradoxlabs.com | 5  |
| Configuration                               | 6  |
| General                                     | 6  |
| Scheduling                                  | 7  |
| Billing Failed Email                        | 9  |
| Payment Failed Email                        | 10 |
| Billing Notice Email                        | 11 |
| Creating a Subscription Product             | 14 |
| Product Type Compatibility                  | 15 |
| Subscription Pricing                        | 15 |
| Cart Price Rules                            | 16 |
| Purchasing a Subscription                   | 17 |
| Payment Methods                             | 18 |
| Shipping Methods                            | 18 |
| Managing a Subscription                     | 19 |
| As a customer                               | 19 |
| As an admin                                 | 21 |
| Billing and Scheduling                      | 25 |
| Subscription grouping                       | 25 |
| Schedule calculation                        | 25 |
| Alternate ways to run billing               | 26 |
| Error Handling                              | 27 |
| Technical / Integration Details             | 28 |

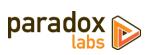

| Custom product attributes  |    |
|----------------------------|----|
|                            | 28 |
| Custom database tables     |    |
| Events                     | 29 |
| Magento API: REST and SOAP | 29 |
| Magento API: GraphQL       | 38 |
| Split Database             | 48 |
| Support                    | 49 |

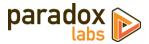

## Installation

The installation process differs based on where you purchased our extension.

## If you purchased from Magento Marketplace

#### **NOTE:** You will not be able to install by downloading the extension files from Marketplace.

The Marketplace download does not include all of the necessary files. You must install using either the Web Setup Wizard or Composer, with the following directions.

### Step 1: Install

We strongly recommend installing, configuring, and testing all extensions on a development website before installing and using them in production.

If you encounter any problems during this process, please contact Magento Marketplace Support.

#### Via Web Setup Wizard

Follow the official guide here to install using the Web Setup Wizard: <u>http://docs.magento.com/marketplace/user\_guide/quick-tour/install-extension.html</u>

### OR Via Composer (command-line/SSH)

If you would prefer, you can also install using Composer rather than the Web Setup Wizard. This requires proficiency with your server's command line. Ensure your server has composer set up and linked to your Magento Marketplace account (including repository <u>https://repo.magento.com</u>). Then in SSH, from your site root, run the following commands:

```
composer require paradoxlabs/subscriptions:*
php bin/magento module:enable -c ParadoxLabs_TokenBase ParadoxLabs_Subscriptions
php bin/magento setup:upgrade
```

If your site is in production mode, you will also need to run these commands to recompile sources:

php bin/magento setup:di:compile
php bin/magento setup:static-content:deploy

These commands should load and install the extension packages from the Marketplace repository.

Composer installation is only available for Marketplace purchases.

### Step 2: Configure

See the configuration section below.

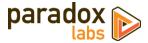

### If you purchased from store.paradoxlabs.com

**NOTE**: This file upload installation applies **only** to purchases from the ParadoxLabs Store. Marketplace purchases must follow the Marketplace installation directions above.

### Step 1: Upload files

Upload all files within the **upload** folder into the root directory of Magento.

| Folder in Download |               | Folder on Server |
|--------------------|---------------|------------------|
| /upload/app/       | $\rightarrow$ | /app/            |

### Step 2: Run Installation

In SSH, from your site root, run the following commands:

php bin/magento module:enable -c ParadoxLabs\_TokenBase ParadoxLabs\_Subscriptions php bin/magento setup:upgrade

These will enable the module, flush the cache, and trigger the installation process to run.

If your site is in production mode, you will also need to run these commands to recompile sources:

```
php bin/magento setup:di:compile
php bin/magento setup:static-content:deploy
```

### Step 3: Configure

See the configuration section below.

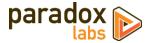

## **Updating Adaptive Subscriptions**

All extension updates are free. Just follow these directions to update to the latest version.

## If you purchased from Magento Marketplace

### Via Web Setup Wizard

Follow the official guide here on using the Web Setup Wizard: <u>https://docs.magento.com/m2/ce/user\_guide/system/web-setup-extension-manager.html</u>

If you've already set up and installed with the Web Setup Wizard, you just need to open it, click 'Review Updates', and follow the process.

#### OR Via Composer (command-line/SSH)

If you installed with composer, you can update using the following commands, in SSH at your site root:

```
composer update paradoxlabs/*
php bin/magento setup:upgrade
```

This will download and update to the latest extension version compatible with your system.

If your site is in production mode, you will also need to run these commands to recompile sources:

```
php bin/magento setup:di:compile
php bin/magento setup:static-content:deploy
```

### If you purchased from store.paradoxlabs.com

#### Step 1: Upload files

Log into your account at store.paradoxlabs.com and download the latest version.

Open the extension archive and extract it onto your composer.

Upload all files within the **upload** folder into the root directory of Magento.

| Folder in Download | Folder on Server    |  |
|--------------------|---------------------|--|
| /upload/app/       | $\rightarrow$ /app/ |  |

### Step 2: Run Update

In SSH, from your site root, run the following commands:

php bin/magento setup:upgrade

If your site is in production mode, you will also need to run these commands to recompile sources:

```
php bin/magento setup:di:compile
php bin/magento setup:static-content:deploy
```

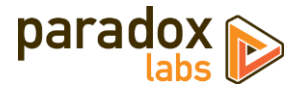

## Configuration

Open your Admin Panel and go to Admin > Stores > Settings > Configuration > Catalog > Adaptive Subscriptions. You'll find a settings page like the below.

## General

| Adaptive Subscriptions by ParadoxLabs             |                                                                                                    |      |
|---------------------------------------------------|----------------------------------------------------------------------------------------------------|------|
| ,                                                 |                                                                                                    |      |
| Version Installed<br>[store view]                 | 3.1.0 (2019-04-24)                                                                                                    |      |
| Enable<br>[global]                                | Yes                                                                                                    | •    |
| Allow customers to cancel<br>[store view]         | Yes                                                                                                    | •    |
| Allow customers to pause<br>[store view]          | Yes                                                                                                    | •    |
| Group same-day subscriptions<br>[global]          | Yes                                                                                                    | •    |
| ~ .                                               | If Yes', will attempt to group together matching subscriptions billing the same day (having sar<br>customer, shipping, and payment details).                                                                                                    | ne   |
| Enable Shipping Fallback<br>[global]              | Yes                                                                                                    | •    |
|                                                   | If 'Yes', subscriptions will use the cheapest available shipping method if the customer's choser<br>method is unavailable. 'No' will put the subscription on hold.                                                                                                    | ١    |
| Always add product option<br>[global]             | No                                                                                                    | •    |
|                                                   | If 'Yes', subscription-enabled products will always have a custom option to choose the subscri<br>interval, even if only one choice is available. 'No' will allow you to add single-option subscriptio<br>simple products to configurable, grouped, and bundle products. |      |
| Default products to one-time purchase<br>[global] | Yes                                                                                                    | •    |
| ~ .                                               | If Yes', when one-time purchase is allowed, subscription products will default to it, and users<br>not be required to select a subscription option. Otherwise, the subscription dropdown will be<br>required and include 'One Time' as an option.                        | will |
| Enable public API<br>[store view]                 | Yes                                                                                                    | •    |
|                                                   | I 'Yes', Magento's REST and GraphQL APIs will allow customer subscription management. Only<br>enable this if you use them.                                                                                                    | y    |
| Product option label<br>[global]                  | Subscription                                                                                                    |      |
| 40 x                                              | Caution: Changing this value will not affect existing Subscription custom options.                                                                                                    |      |
| Installment term<br>[global]                      | installments                                                                                                    |      |
|                                                   | Enter the term to use for billings, as in: "Every week for 52 <b>installments</b> ".<br>Caution: Changing this value will not affect existing Subscription custom options.                                                                                               |      |

- **Enable**: Yes to enable the subscriptions module. If disabled, the tabs and grids will disappear, and subscription generation will stop.
- Allow customers to cancel: If yes, customers will have a 'cancel' button when viewing their subscription (if it is not already canceled or complete). Once canceled, you cannot rebill, edit, or reactivate a subscription. If no, the customer will have to contact you to cancel.
- Allow customers to pause: If yes, customers will have a 'pause' button when viewing their subscription (if it is active). While paused, the subscription will not rebill. The customer will be able to reactivate it themselves. If no, the customer will have to contact you to pause.
- **Group same-day subscriptions**: If yes, scheduled billing will look for any matching subscriptions due the same day, and run them together in the same order. A matching subscription is one that is due the same day, with identical customer, billing, payment, and shipping information.

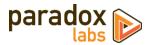

- Enable Shipping Fallback: If yes, when the subscription's original/chosen shipping method is unavailable, it will automatically use the cheapest available shipping method instead. If no, the subscription will be put on hold if its assigned shipping method is not available at time of billing.
- Always add product option: If yes, subscription products will always have a custom option added to choose the subscription interval, even if only one choice is available. If you set this to 'no', you can add single-option subscription simple products to configurable, grouped, and bundle products. In that situation, communicating the subscription details to the customer is up to you.
- **Default products to one-time purchase**: If yes, when one-time purchasing is allowed for a product, those products will default to it and users will not be required to select an option to add it to cart. Otherwise, the subscription custom option dropdown will be required, and users can select 'One-Time' to purchase it without any renewal.
- Enable public API: If yes, Magento's REST and GraphQL APIs will allow customer subscription management. We recommend leaving this disabled unless you use them (most will not).
- **Product option label**: This text ("Subscription") is set as the default custom option label for each subscription product:

| Every week    |    |
|---------------|----|
|               |    |
| Please Select |    |
| One Time      |    |
| Every week    | N  |
| Every 2 weeks | J. |
| Every 3 weeks |    |

We strongly recommend setting this value before creating any subscription products, and not changing it afterward. Changing the text **will not** impact any custom options that were already generated.

• Installment term: This text ("installments") is used to refer to subscription recurrences in several locations, particularly length-limited subscription options:

|     | Subscription *                    |  |
|-----|-----------------------------------|--|
|     | Please Select                     |  |
| l ' | Please Select                     |  |
|     | One Time                          |  |
|     | Every month for 12 installments   |  |
|     | Every 3 months for 4 installments |  |
|     | Every 6 months for 2 installments |  |

We strongly recommend setting this value before creating any subscription products, and not changing it afterward. Changing the text **will not** impact any custom options that were already generated.

## Scheduling

This section allows you to customize how subscription scheduling and billing occurs.

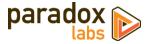

| Scheduling                                |                                                                                                    |
|-------------------------------------------|----------------------------------------------------------------------------------------------------|
|                                           |                                                                                                    |
| Enable automatic scheduled billing        | Yes 🔻                                                                                                    |
| (8)                                       | If 'No', subscriptions will not be rebilled automatically via Magento's<br>scheduler. <b>Caution</b> : Changing from 'No' to 'Yes' will result in all<br>outstanding subscriptions running on the next billing event.                                                                |
| Schedule on days of week                  | Sunday                                                                                                    |
| [Juie new]                                | Monday                                                                                                    |
|                                           | Tuesday                                                                                                    |
|                                           | Wednesday 🗸                                                                                                    |
|                                           | Thursday                                                                                                    |
|                                           | Choose days of the week installments should be scheduled on.<br>Scheduling will choose the next available day after the expected billing<br>date. Any changes will not affect existing scheduled installments.                                                                       |
| Schedule on days of month<br>[store view] | 1                                                                                                    |
|                                           | 3                                                                                                    |
|                                           | 4                                                                                                    |
|                                           | 5                                                                                                    |
|                                           | Choose days of the month installments should be scheduled on.<br>Scheduling will choose the next available day after the expected billing<br>date. Any changes will not affect existing scheduled installments.                                                                      |
| Schedule on months                        |                                                                                                    |
| [store view]                              | January<br>February                                                                                                    |
|                                           | March                                                                                                    |
|                                           | April                                                                                                    |
|                                           | May                                                                                                    |
|                                           | Choose months installments should be scheduled on. Scheduling will<br>choose the next available day after the expected billing date. Any<br>changes will not affect existing scheduled installments.                                                                                 |
| Blackout Dates<br>[store view]            |                                                                                                    |
|                                           |                                                                                                    |
|                                           | Enter any specific dates installments should <b>NOT</b> be scheduled on, one per line. Scheduling will choose the next available day. Any changes will not affect existing scheduled installments, so always enter dates farther in advance than your longest subscription interval. |

- Enable automatic scheduled billing: Yes to enable automatic billing via Magento's cron scheduler. If disabled, subscriptions will never run unless you trigger them manually.
- Schedule on days of week: Choose days of the week installments should be scheduled on. For example, if you deselect Saturday and Sunday, subscriptions will only schedule on Monday through Friday.
- Schedule on days of month: Choose days of the month installments should be scheduled on.
- Schedule on months: Choose months installments should be scheduled on.

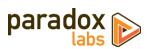

• Blackout dates: Enter any specific dates installments should NOT be scheduled on, one per line. Use this to skip holidays, etc. Note: Any changes will not affect existing scheduled installments, so always enter blackout dates farther in advance than your longest subscription interval.

See the

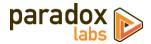

Billing and Scheduling section for more info on how scheduling occurs.

## **Billing Failed Email**

This section allows you to control the billing failure notification. This is sent to an administrator any time a subscription fails to bill, for any reason: Payment failure, product disabled or out of stock, shipping method unavailable, etc.

| Billing Failed Email                                  |                                                                                                    |
|-------------------------------------------------------|----------------------------------------------------------------------------------------------------|
| his will alert you (administrator) whenever a subsc   | ription fails to bill, for any reason.                                                                                    |
| Enable<br>[globa1]                                    | Yes                                                                                                    |
| Billing Failed Email Sender<br>[store view]           | General Contact 🔹                                                                                                    |
| Billing Failed Email Receiver<br>[store view]         | General Contact 🔹                                                                                                    |
| Billing Failed Template<br>[store view]               | Subscription billing failed (Default)<br>Email template chosen based on theme fallback when "Default" option is selected. |
| Send Billing Failed Email Copy To<br>[store view]     | Separate by ",".                                                                                                    |
| Send Billing Failed Email Copy Method<br>[store view] | Bcc 💌                                                                                                    |

- Enable: If yes, an email will be sent any time a subscription fails to bill.
- Billing Failed Email Sender: Any billing failure emails would be sent 'from' this contact.
- Billing Failed Email Receiver: Any billing failure emails would be sent to this contact.
- **Billing Failed Template**: The billing failure email will use the selected template. You can customize the default template through the Admin > Marketing > Communications > Email Templates section.
- Send Billing Failed Copy To: If you want the emails to go to multiple contacts, enter the additional emails in this field, separated by commas.
- Send Billing Failed Email Copy Method: Choose 'CC' to include all contacts on one email; 'Bcc' to send a separate email to each.

The default email looks like:

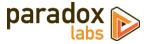

| The following su | ubscription failed to bill. It has been placed on hold.           |  |
|------------------|-------------------------------------------------------------------|--|
| Subscription     | # 3 - Shipped product                                             |  |
| Subtotal         | \$20.00                                                           |  |
| Customer         | John Doe (test@example.com)                                       |  |
| Error            | Not all of your products are available in the requested quantity. |  |
|                  |                                                                   |  |
|                  |                                                                   |  |

## **Payment Failed Email**

This section allows you to control the payment failure email. This is sent to the customer if their subscription fails with a payment error (expired CC, insufficient funds, etc.). Customers will not be notified of any other failures.

| Payment Failed Email                                  |                                                                                                    |
|-------------------------------------------------------|----------------------------------------------------------------------------------------------------|
| This will alert the customer when a subscription fail | s to bill due to invalid payment info.                                                                                    |
| Enable<br>[global]                                    | Yes                                                                                                    |
| Payment Failed Email Sender<br>[store view]           | General Contact                                                                                                    |
| Payment Failed Template<br>[store view]               | Subscription payment failed (Default)<br>Email template chosen based on theme fallback when "Default" option is selected. |
| Send Payment Failed Email Copy To<br>[store view]     | Separate by ",".                                                                                                    |
| Send Payment Failed Email Copy Method<br>[store view] | Bcc                                                                                                    |

- Enable: If yes, the customer will be notified of subscription rebilling payment failures.
- Payment Failed Email Sender: Any payment failure emails would be sent 'from' this contact.
- **Payment Failed Template**: The payment failure email will use the selected template. You can customize the default template through the **Admin > Marketing > Communications > Email Templates** section.
- Send Payment Failed Copy To: If you want the emails to go to multiple contacts, enter the additional emails in this field, separated by commas.
- Send Payment Failed Email Copy Method: Choose 'CC' to include all contacts on one email; 'Bcc' to send a separate email to each.

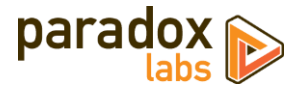

The default email looks like:

| O L                                                                                                    | UMA                                                                              |                                                                                        |  |
|----------------------------------------------------------------------------------------------------|----------------------------------------------------------------------------------|----------------------------------------------------------------------------------------|--|
| Hi John,                                                                                                    |                                                                                  |                                                                                        |  |
| We tried running                                                                                                    | your subscription, but the payment did not go the                                | rough.                                                                                 |  |
| We have placed the subscription on hold. Please contact us or log into your account to update payment info and reactivate your subscription. |                                                                                  |                                                                                        |  |
|                                                                                                    | tions or need help, you can email us at ryan@para<br>-F, 9 AM to 5 PM EST.       | adoxlabs.com or call us at 717-555-0199.                                               |  |
| Subscription                                                                                                    | # 3 - Shipped product                                                            |                                                                                        |  |
| Subtotal                                                                                                    | \$20.00                                                                          |                                                                                        |  |
| Error                                                                                                    | Crror Authorize.Net CIM Gateway: Something went very wrong. Go fix your CC info. |                                                                                        |  |
|                                                                                                    |                                                                                  |                                                                                        |  |
| About Us<br>Customer Servic                                                                                                    | e 717-555-0199<br>Hours of Operation:<br>M-F, 9 AM to 5 PM EST.                  | My Test Store<br>123 Something Lane<br>Lancaster, Pennsylvania 17603,<br>United States |  |

## **Billing Notice Email**

This section allows you to control the billing notice email. This is sent to the customer in advance of their subscriptions' scheduled installment dates.

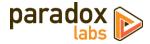

| Billing Notice Email                                 |                                                                                                    |         |
|------------------------------------------------------|----------------------------------------------------------------------------------------------------|---------|
| This will notify the customer in advance of when the | ir subscription is due to rebill.                                                                                       |         |
| Enable<br>[global]                                   | Yes                                                                                                    | •       |
| Days in Advance to Notify<br>[store view]            | 7                                                                                                    |         |
| Billing Alert Email Sender<br>[store view]           | General Contact                                                                                                    | •       |
| Billing Alert Template<br>[store view]               | Subscription billing notice (Default)<br>Email template chosen based on theme fallback when "Default" opti<br>selected. | • on is |
| Send Billing Alert Email Copy To<br>[store view]     | Separate by ",".                                                                                                    |         |
| Send Billing Alert Email Copy Method<br>[store view] | Bcc                                                                                                    | •       |
| [store view]<br>Send Billing Alert Email Copy Method |                                                                                                    | •       |

- **Enable**: If yes, the customer will be notified of upcoming subscription installments.
- Days in Advance to Notify: This is the number of days before the billing date that customers should be notified of an upcoming installment. The email will be sent at approximately the same time of day as they placed the original order.
- Billing Alert Email Sender: Emails would be sent 'from' this contact.
- **Billing Alert Template**: The email will use the selected template. You can customize the default template through the Admin > Marketing > Communications > Email Templates section.
- Send Billing Alert Copy To: If you want the emails to go to multiple contacts, enter the additional emails in this field, separated by commas.
- Send Billing Alert Email Copy Method: Choose 'CC' to include all contacts on one email; 'Bcc' to send a separate email to each.

The default email looks like:

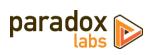

|                                  | A                                                                                                    |
|----------------------------------|----------------------------------------------------------------------------------------------------|
| Hi Ryan,                         |                                                                                                    |
| We hope you're enjo<br>11/20/17. | ying your subscription. This is a reminder that it's scheduled to renew on                                      |
| Please contact us or I           | og into your account to change your subscription.                                                               |
| If you have questions            | s or need help, you can email us at support@example.com.                                                        |
| Subscription                     | # 25 - Medicine Ball (8lb) Subscription                                                                         |
| Subtotal                         | \$9.99                                                                                                    |
| Scheduled                        | 11/20/17                                                                                                    |
| Shipping To                      | Ryan Hoerr<br>123 Test Ln<br>Lancaster, Pennsylvania, 17603<br>United States<br>T: 111-1111                     |
| Billing To                       | Visa XXXX-0027<br>Ryan Hoerr<br>9th Floor<br>Lancaster, Pennsylvania, 17603<br>United States<br>T: 111-111-1111 |

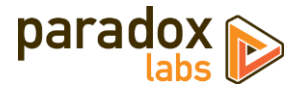

## **Creating a Subscription Product**

Once you've configured the module, you'll want to create a subscription product. Start by creating a new product, or editing the product you want to turn into a subscription, in **Admin > Products > Catalog**. On the product form, go to the **Subscriptions** section toward the bottom. You should see options like the following.

| ledicine Ball (8lb) Su                                                                                                    | ubscription                               | 1                                            |                   | ← Back Add Attribute | Save    | •        |
|----------------------------------------------------------------------------------------------------|-------------------------------------------|----------------------------------------------|-------------------|----------------------|---------|----------|
| Gift Options                                                                                                    |                                           |                                              |                   |                      |         | 0        |
| Subscription 🖌                                                                                                    |                                           |                                              |                   |                      |         | 0        |
|                                                                                                    | Enable Yes<br>[global]                    | •                                            |                   |                      |         |          |
| Allow one-time                                                                                                    | purchase Yes<br>[global]                  | ×                                            |                   |                      |         |          |
| Subscription Options                                                                                                    |                                           |                                              |                   |                      |         |          |
| Leave <b>length</b> empty to run until cance<br>Leave <b>prices</b> empty to use normal pro<br><b>Adjustment Price</b> can be used to rais               | oduct pricing.                            | purchase price.                              | Installment Price | Adjustment Price     |         |          |
| Leave length empty to run until cance<br>Leave prices empty to use normal pro<br>Adjustment Price can be used to rais                                    | oduct pricing.                            |                                              | Installment Price | Adjustment Price     | upfront | Î        |
| Leave length empty to run until cance<br>Leave prices empty to use normal pro<br>Adjustment Price can be used to rais<br>Frequency                       | oduct pricing.<br>se or lower the initial | Length                                       |                   |                      | upfront | <b>1</b> |
| Leave length empty to run until cance<br>Leave prices empty to use normal pro<br>Adjustment Price can be used to rais<br>Frequency<br>Every 1            | Months                                    | Length for = Installments                    | of\$ 4.00         | plus \$              |         | -        |
| Leave length empty to run until cance<br>Leave prices empty to use normal pro<br>Adjustment Price can be used to rais<br>Frequency<br>Every 1<br>Every 6 | Months  Months  Months                    | Length for = installments for = installments | of\$ 4.00         | plus \$              | upfront | Î        |

- Enable: This controls whether the rest of the subscription settings actually take effect. If yes, a 'subscription' custom option will be generated on save, and customers will be able to purchase the item as a subscription. If no, the item cannot be purchased as a subscription. Changing this will not affect any subscriptions already purchased.
- Allow one-time purchase: If yes, customers will be able to choose a 'One time' option for the product, and no subscription would be generated.
- **Subscription Options**: Enter the interval options you want the customer to be able to choose from. If there is only one option, and one-time purchase is not enabled, the product will always be a subscription—customers will not have to choose a subscription interval to purchase.
  - **Frequency**: Enter the subscription interval, in conjunction with the unit dropdown (as in: Every 30 days, every 3 months, etc.).
  - **Unit**: Choose the unit for the subscription interval. Possible values: Day, week, month, year
  - **Length**: If entered (greater than 0), the subscription will run for this number of installments before ending. Otherwise, it will continue indefinitely (until failure or canceled).
  - Installment Price: This will override the normal product price if (and only if) the product is purchased as a subscription. The subscription price will displayed in the cart and through checkout. It will not be reflected on the product page. If no installment price is entered, the normal product price will be used.
  - Adjustment Price: This will be added to the subscription price for the initial purchase only. The value can be positive or negative. Use this to add an additional setup fee, or give a first-

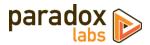

installment discount. You can discount the initial purchase price all the way down to \$0.00. (Note, some payment methods do not support \$0 checkout.)

If you do not have a 'Subscription' tab, verify that the subscription attributes are in the product attribute set.

## **Product Type Compatibility**

Subscription compatibility with product types depends on the features and limitations of each product type. Multiple-option subscriptions require custom options, so products that do not support custom options (like bundled products, or child-products of bundled, configurable, or grouped products) cannot have multiple options.

- **Simple products**: All subscription functionality is compatible.
- **Virtual products**: All subscription functionality is compatible.
- **Downloadable products**: All subscription functionality is compatible.
- **Configurable products**: All subscription functionality is compatible. Note that you can have multiple subscription options on the configurable product itself, but you **cannot** have multiple options on child products. You can add subscription simple or virtual products to a configurable product, as long as they do not have a custom option (only one interval).
- **Grouped products**: You cannot have group product subscriptions (you can't purchase a grouped product directly). You can add subscription simple or virtual products to a grouped product, as long as they do not have a custom option (only one interval).
- **Bundled products**: You can have single-interval bundled products; you cannot allow choice of intervals (no custom option support). Bundled products have a different form because of this limitation. You can add subscription simple or virtual products to a bundle product, as long as they do not have a custom option (only one interval).

## **Subscription Pricing**

If the customer purchases a product as a subscription, the price will be calculated by the following logic: The installment price will override the normal product price, if any. The adjustment price (positive or negative) will be added to the installment price, for the initial purchase only.

| <b>Normal Price</b> | Installment Price | Initial Order Adjustment | <b>Initial Order Price</b> | Later Installment Price |
|---------------------|-------------------|--------------------------|----------------------------|-------------------------|
| \$50.00             | -                 | -                        | \$50.00                    | \$50.00                 |
| \$50.00             | \$35.00           | -                        | \$35.00                    | \$35.00                 |
| \$50.00             | \$35.00           | \$10.00                  | \$45.00                    | \$35.00                 |
| \$50.00             | \$35.00           | -\$10.00                 | \$25.00                    | \$35.00                 |
| \$50.00             | -                 | -\$10.00                 | \$40.00                    | \$50.00                 |

You can skip the installment price, or the adjustment price, or both. An installment price will override any complex pricing the product might have (regular price, special price, grouped price, tiered price).

By default, the installment price for a subscription is calculated once when the subscription is purchased, and all installments have the same price. Changing a product's price will not affect the price of existing subscriptions for that product. This behavior can be changed by customization.

For more advanced pricing control (percentage discounts and more), consider a cart price rule (below).

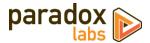

Currency is automatically converted for store views according to standard Magento currency handling. All prices should be entered in your base currency.

### **Cart Price Rules**

You can also alter subscription prices using Magento's **Cart Price Rules**. You will find two new condition options, 'Subscription Interval' and 'Subscription Installment Number'.

• **Subscription Installment Number**: This is the installment number of the subscription being purchased. For the initial purchase, this is 1. For the second billing, the installment number is 2, for the third billing it is 3, etc.

To apply a special discount to the initial order only, add a condition *'Subscription Installment Number* equal to 1'.

• **Subscription Interval**: This is the numeric interval the customer added to their cart. For example, if a product's interval options are 1, 2, or 3 weeks, the interval would be 1, 2, or 3. If the customer chose to purchase it one-time (with no subscription), the interval will be 0.

To apply a special discount to subscription purchases only, add a condition 'Subscription Interval greater than 0'.

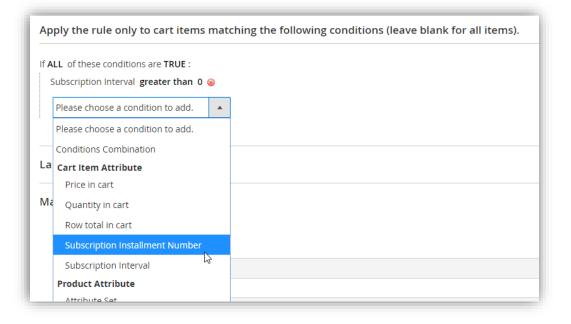

Note: Coupons *only* apply to the initial purchase of a subscription. By default, coupon codes are intentionally not copied from the original order to the subscription and later orders. That means that if you require a coupon code, a cart price rule will only apply to the initial order. If you do not require a coupon code, the cart price rule may apply for the entire duration of the subscription.

Per standard Magento behavior, discounts from Cart Price Rules show up as a 'Discount' on the order totals. They do not display per-item on the frontend.

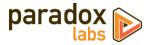

## **Purchasing a Subscription**

To purchase a subscription, just find it and go through the normal purchase process.

Locate your subscription product on the frontend or admin order creation. The product will have a 'subscription' option, allowing you to choose from the allowed intervals you set for that product.

| 🚫 LUMA                        |  |                                                                        | Search entire store here |                           |
|-------------------------------|--|------------------------------------------------------------------------|--------------------------|---------------------------|
| main                          |  |                                                                        |                          |                           |
| Home > main > Shipped product |  | Shipped pro                                                            |                          |                           |
|                               |  | \$25.00                                                                |                          | IN STOCK<br>SKU#: shipped |
|                               |  | Every week<br>Please Select<br>One Time<br>Every week<br>Every 2 weeks | 6                        | ~                         |
|                               |  | Every 3 weeks<br>Add to Cart                                           | E MAIL                   |                           |
|                               |  | 🤎 WISH LIST 🛛 🔒 COMPARE                                                | EMAIL                    |                           |

Choose an option, and proceed through checkout. That's all there is to it. The option you chose will be displayed under the product info throughout the process, and the subscription price (if any) will be shown. You can purchase any number of subscriptions and non-subscription items at the same time.

| Shopping         | g Cart                   |         |     |          |                              |          |
|------------------|--------------------------|---------|-----|----------|------------------------------|----------|
| Item             |                          | Price   | Qty | Subtotal | Summary                      |          |
|                  | Shipped product          | \$20.00 | 1   | \$20.00  | Estimate Shipping and Tax    | ~        |
|                  | Subscription: Every week |         |     |          | Subtotal                     | \$55.99  |
|                  |                          |         |     |          | Shipping (Flat Rate - Fixed) | \$5.00   |
|                  |                          |         |     |          | Order Total                  | \$60.99  |
| Move to Wishlist |                          |         |     | Ø 💼      |                              |          |
|                  | Normal product           | \$35.99 | 1   | \$35.99  | Go to Checkou                | it       |
|                  |                          |         |     |          | Check Out with Multiple A    | ddresses |
|                  |                          |         |     |          |                              |          |

If you purchase a subscription as a guest, you will be automatically registered during checkout. An email will be sent with login instructions.

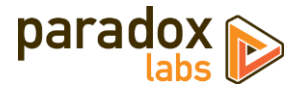

## **Payment Methods**

Not all payment methods can be used to purchase subscriptions. Payment methods that are compatible include:

- ParadoxLabs payment methods: This includes Authorize.Net CIM, First Data, and Stripe.
- Magento Vault payment methods: The Vault adds stored card support for some default and third-party payment methods. This includes the built-in Braintree and PayPal Payments Pro payment methods. Any third-party payment method supporting Magento Vault should also be compatible. Some payment methods may require additional compatibility code to handle the rebilling process.
   If you use a Vault-compatible payment method, with the Vault setting enabled, customers will be able to purchase subscriptions using that payment method. Be aware that as of Magento 2.3, the Vault does not provide the ability to add or edit credit cards outside of checkout.
- Offline payment methods: This includes Bank Transfer, Cash on Delivery, Check / Money Order, Purchase Order, Zero-Total Checkout, and any third-party payment method in the offline payment method group.

Also note: Adaptive Subscriptions supports \$0 checkout, but not all payment methods do. Of the payment methods listed above, Braintree **does not** support \$0 checkout. Third-party payment methods may or may not.

## **Shipping Methods**

All normal shipping methods are compatible with subscriptions. Shipping cost is recalculated for each installment to account for rate changes over time.

All subscription installments will use the same shipping method as the original order, unless the shipping method is changed by an administrator. If the order shipping method is not available, the system will attempt to automatically fall back to the cheapest shipping method that is available.

Note that free shipping rules with a minimum order total can cause unexpected behavior: Purchase of a subscription plus other items can pass the minimum for free shipping, while the subscription alone does not. If this happens, the subscription installments should fall back to the cheapest alternative shipping method.

If you wish to force all subscription installments to use a specific shipping method other than what the customer chose at checkout, there is a hidden setting that can be used to do so (subscriptions/general/force\_shipping\_method). Please contact us if needed.

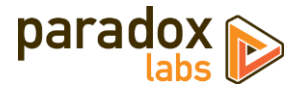

## **Managing a Subscription**

### As a customer

Customers can view and manage their subscriptions from My Account, via an added 'Subscriptions' menu item on the left navigation.

| 🔾 LUMA                                      |                 |                                  |        |             |          | Search   | entire store h | are   | Q    |  |
|---------------------------------------------|-----------------|----------------------------------|--------|-------------|----------|----------|----------------|-------|------|--|
| Account Dashboard<br>Account Information    | My Su           | bscriptions                      |        |             |          |          |                |       |      |  |
| Address Book                                | Items 1-9 of 15 |                                  |        |             |          |          | Sort By        | Ref # | ~    |  |
| My Orders<br>My Downloadable Products       | Ref#            | Description                      | Status | Frequency   | Subtotal | Last Run | Next Run       |       |      |  |
| My Payment Data<br>Newsletter Subscriptions | 100000092       | Medicine Ball (8lb) Subscription | Active | Every Month | \$2.00   | 1/17/18  | 7/17/18        | View  | Edit |  |
| Stored Payment Methods                      | 100000091       | Free subscription                | Active | Every Month | \$0.00   | 1/16/18  | 3/16/18        | View  | Edit |  |
| Billing Agreements                          | 100000090       | Unique Options Test              | Active | Every Month | \$30.00  | 1/15/18  | 2/15/18        | View  | Edit |  |
| My Product Reviews                          | 100000089       | Unique Options Test              | Active | Every Month | \$30.00  | 1/15/18  | 2/15/18        | View  | Edit |  |
| My Subscriptions<br>My Wish List            | 100000088       | Unique Options Test              | Active | Every Month | \$30.00  | 1/15/18  | 2/15/18        | View  | Edit |  |
| wy wish list                                | 100000087       | Unique Options Test              | Active | Every Month | \$30.00  | 1/15/18  | 2/15/18        | View  | Edit |  |
|                                             | 100000086       | Unique Options Test              | Active | Every Month | \$30.00  | 1/15/18  | 2/15/18        | View  | Edit |  |
| ompare Products                             | 100000085       | Unique Options Test              | Active | Every Month | \$30.00  | 1/15/18  | 2/15/18        | View  | Edit |  |
| ou have no items to compare.                | 100000082       | Medicine Ball (8lb) Subscription | Active | Every Month | \$2.00   | 1/15/18  | 2/14/18        | View  | Edit |  |

Clicking 'View' will display information about the subscription item, billing and shipping addresses, payment info, frequency, and billing history.

Depending on the current subscription status and settings, the customer may have buttons allowing them to 'Pause', 'Reactivate', or 'Cancel'.

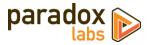

| Subscript                                                                                                    | ion # 10                               | 00000082           | ACTIVE                                                                                           |        | Pause Ca | ancel Edit |
|----------------------------------------------------------------------------------------------------|----------------------------------------|--------------------|--------------------------------------------------------------------------------------------------|--------|----------|------------|
| Item                                                                                                    |                                        |                    |                                                                                                  | Price  | Qty      | Subtotal   |
| vorm<br>8                                                                                                    | Medicine Ball (8<br>Subscription: Ever | Blb) Subscription  |                                                                                                  | \$2.00 | 1        | \$2.00     |
| Details                                                                                                    |                                        |                    |                                                                                                  |        |          |            |
| Bill To                                                                                                    |                                        |                    | Ship To                                                                                          |        |          |            |
| Visa XXXX-0027 (Expires 12<br>Test Account<br>123 Test Lane<br>Test City, Pennsylvania, 17<br>United States<br>T: 111-111-1111 |                                        |                    | Test Account<br>123 Test Lane<br>Test City, Pennsylvania, 17<br>United States<br>T: 111-111-1111 | 603    |          |            |
| Subscription                                                                                                    |                                        |                    |                                                                                                  |        |          |            |
| Medicine Ball (8lb) Subscr                                                                                                    | iption                                 |                    |                                                                                                  |        |          |            |
| Runs every                                                                                                    | 1 Month                                |                    |                                                                                                  |        |          |            |
| Last run                                                                                                    | Jan 15, 2018                           |                    |                                                                                                  |        |          |            |
| Next run<br>History                                                                                                    | Feb 14, 2018                           |                    |                                                                                                  |        |          |            |
| Date                                                                                                    | Order #                                | Description        |                                                                                                  |        |          |            |
| Jan 15, 2018                                                                                                    | 00000703                               | Subscription bille | d. Order total: \$14.00                                                                          |        |          |            |
| Dec 14, 2017                                                                                                    | 000000672                              | Subscription bille | d. Order total: \$14.00                                                                          |        |          |            |
| Nov 14, 2017                                                                                                    | 00000635                               | Subscription crea  | ted. Initial order total: \$11.9                                                                 | 9      |          |            |

If the subscription is not complete or canceled, the customer will also be able to 'Edit'. The edit form allows the customer to change billing/payment and shipping information. Payment account can be selected from any cards the customer has stored. The billing address is updated from that card. Shipping address can be selected from the customer's address book, or entered manually.

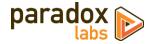

| ng Address                                                   |
|--------------------------------------------------------------|
| .ddress *                                                    |
| ount, 123 Test Lane, Test City, Pennsylvania 17603, United 🗸 |
| •                                                            |

Any changes will take effect the next time the subscription runs.

### As an admin

As administrator, you have access to some more information and options than the customer. The subscriptions grid is located at **Admin > Sales > Subscriptions**.

| 30   | ubscriptio         | ns                               |        |           |          |                         |                         |                                    | QI           | <b>. 1</b> : | parad |
|------|--------------------|----------------------------------|--------|-----------|----------|-------------------------|-------------------------|------------------------------------|--------------|--------------|-------|
|      |                    |                                  |        |           |          |                         |                         |                                    |              | View All     | Log   |
| Jo   | hn Doe             |                                  | Q      |           |          |                         | <b>T</b> Filters        | <ul> <li>Default View •</li> </ul> | 🔅 Columns    | - ±          | Expo  |
| Acti | ve filters: Keywor | rd: John Doe 💿 Created: 01/01/   | 2018 🔇 | )         |          |                         |                         |                                    |              |              | Cle   |
| A    | ctions             | 2 records found                  |        |           |          |                         |                         | 20 🔻 per page                      | <            | 1 of         | 1     |
| E    | ▼ ID               | Description                      | Status | Firstname | Lastname | Created 1               | Last Run                | Next Run                           | Times Billed | Subtotal     | Ac    |
|      | 100000094          | Medicine Ball (8lb) Subscription | Active | John      | Doe      | Feb 7, 2018 11:51:40 AM | Feb 7, 2018 11:52:19 AM | Apr 7, 2018 12:51:40 PM            | 2            | \$2.00       | 1     |
|      | 100000093          | Medicine Ball (8lb) Subscription | Paused | John      | Doe      | Feb 7, 2018 11:34:24 AM | Feb 7, 2018 11:34:24 AM | Mar 7, 2018 11:34:24 AM            | 1            | \$2.00       | 1     |

Like other admin grids, you can customize the columns shown, sort, filter, and export the records. The keyword search field covers the customer name, email, description, subscription ID, and order IDs.

Click into a subscription to get the full information and edit form.

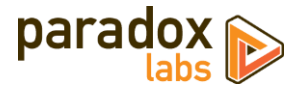

| Subscription # 1000000094 | ļ                      | Q 🌲 上 parado                                                                                                    |
|---------------------------|------------------------|----------------------------------------------------------------------------------------------------|
|                           | ← Back                 | Reset Bill Now Pause Cancel Save and Continue Edit Save Subscription                                                             |
| SUBSCRIPTION              | Subscription Details   | i                                                                                                    |
| Details                   | Product                | t Medicine Ball (8lb) Subscription (SKU: med-ball-sub)                                                                           |
| Payment                   | Description            | Medicine Ball (8lb) Subscription                                                                                                 |
| Shipping<br>History       | Subtotal               | \$2.00<br>Note: Subtotals do not include shipping, tax, or other possible surcharges. Actual order totals may vary<br>over time. |
|                           | Status                 | s Active                                                                                                    |
|                           | Started                | d Feb 7, 2018, 11:51 AM                                                                                                    |
|                           | Last run               | n Feb 7, 2018, 11:52 AM                                                                                                    |
|                           | Next run               | Apr 7, 2018 12:51 PM                                                                                                    |
|                           | Number of times billed | <b>j</b> 2                                                                                                    |
|                           | Frequency: Every       | y 1                                                                                                    |
|                           |                        | Months 💌                                                                                                    |
|                           | Length                 | 0 Number of cycles the subscription should run. 0 for indefinite.                                                                |
|                           | Customer               | r John Doe (tes2387@example.com)                                                                                                 |
|                           | Purchase Point         | t Default Store View                                                                                                    |
|                           | Notes                  | 5                                                                                                    |
|                           |                        |                                                                                                    |

The top buttons allow you to change the subscription status, based on the current status and available options.

The form allows you to change the subscription description, next run (installment) date, frequency, and length. These options are not given to the customer directly. You can also add reference notes for internal use—these will only be visible to administrators.

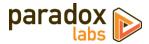

| ubscription # 10000009 | 4                   |                              |                                |                 |                      |                             | Q | 🌲 🧘 paradox 🕯     |
|------------------------|---------------------|------------------------------|--------------------------------|-----------------|----------------------|-----------------------------|---|-------------------|
|                        | ← Back              | Reset                        | Bill Now                       | Pause           | Cancel               | Save and Continue Edit      | 2 | Save Subscription |
| SUBSCRIPTION           | Payment Information |                              |                                |                 |                      |                             |   |                   |
| Details                |                     | This paymer<br>the next bil  |                                | used for future | payments. <b>Any</b> | changes will take effect on |   |                   |
| Payment                |                     |                              | ayment options,                | please go to th | e customer pro       | file.                       |   |                   |
| Shipping               | Payment Account 🔸   | VI XXXX-111                  | 1 *                            |                 |                      |                             |   |                   |
| History                | Billing Address     | United State<br>T: 111-111-1 | nnsylvania, 1760:<br>:s<br>111 |                 |                      |                             |   |                   |
|                        |                     | Address corre                | sponding to VI XXXX            | .1111.          |                      |                             |   |                   |

The payment tab allows you to change the payment account, from the customer's saved cards. You'll need to go to the customer's profile to add or edit cards before assigning to the subscription (ParadoxLabs payment methods only).

| Subscription # 10000009 | 94 Q 🏚 上 paradox                                                                                                    |
|-------------------------|----------------------------------------------------------------------------------------------------|
|                         | ← Back Reset Bill Now Pause Cancel Save and Continue Edit Save Subscription                                                                                                    |
| SUBSCRIPTION            | Shipping Information                                                                                                    |
| Details                 | Shipping Method * Flat Rate - Fixed (\$5.00)                                                                                                    |
| Payment                 | Rate costs are estimated, and may vary over time.                                                                                                    |
| Shipping                | Shipping Address           John Doe, 123 Test Lane, Test City, Pennsylvania 17603, United Stat                  Available shipping methods may change after saving an address change. |
| History                 |                                                                                                    |
|                         |                                                                                                    |

The shipping tab allows you to change the shipping method and shipping address of the subscription. You can choose from the customer's stored addresses, or enter an address manually.

| pping Information  |                                                          |        |   |
|--------------------|----------------------------------------------------------|--------|---|
| Shipping Method 🔸  | United Parcel Service - Ground (\$11.04)                 | ]      |   |
|                    | Flat Rate - Fixed (\$5.00)                               |        |   |
|                    | United Parcel Service - Ground (\$11.04)                 |        |   |
| Shipping Address 🔸 | United Parcel Service - 3 Day Select (\$30.47)           | d Stat | * |
|                    | United Parcel Service - 2nd Day Air (\$36.39)            |        |   |
|                    | United Parcel Service - Next Day Air Saver (\$77.48)     |        |   |
|                    | United Parcel Service - Next Day Air (\$84.97)           |        |   |
|                    | United Parcel Service - Next Day Air Early AM (\$117.22) |        |   |

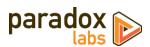

The available shipping methods and rates are based on the shipping address currently saved. If you change the shipping address, you will need to save the changes to see the rates for it. Rates for live shipping methods (UPS, USPS, FedEx, etc.) may change over time.

|              | ← Back                   | Reset Bi               | II Now Pause | Cancel Save and Co        | ontinue Edit Save Subscription                       |
|--------------|--------------------------|------------------------|--------------|---------------------------|------------------------------------------------------|
| SUBSCRIPTION | Search Reset Filter      | 2 records foun         | d            | 20 <b>•</b> pe            | er page                                              |
| Details      | Date 1                   | Subscription<br>Status | Order #      | Agent                     | Description                                          |
| Payment      | From                     | •                      |              | •                         |                                                      |
| Shipping 🖌   | То                       |                        |              |                           |                                                      |
| Uistan       | Feb 7, 2018, 11:52:19 AM | Active                 | 000000777    | paradox paradox (paradox) | Subscription billed. Order total: \$7.00             |
| History      | Feb 7, 2018, 11:51:40 AM | Active                 | 000000776    | -                         | Subscription created. Initial order total:<br>\$7.00 |

Finally, the history tab shows you everything that has happened with the subscription: Every billing, every failure, and every change of status or info. Note that customers will only see billing logs on the frontend.

Billing logs include the order number and total, and allow you to click through to the full order details.

Back on the subscription grid, you can use the 'View All Logs' button at the top to view and filter logs for all subscriptions at once. Use this to track billings and failures.

|        | scripti                        | on Logs         |                                                                      |           |                                        |                  |                      | Q 🛕 💄                                              |
|--------|--------------------------------|-----------------|----------------------------------------------------------------------|-----------|----------------------------------------|------------------|----------------------|----------------------------------------------------|
|        |                                |                 |                                                                      |           |                                        |                  |                      | Return to Subscripti                               |
|        | ch by keyword<br>filters: Subs |                 | Q                                                                    |           | <b>Y</b> Filter                        | 3                | Default View         | 🗸 🏘 Columns 🗸 🛓                                    |
| 6 reco | rds found                      | Subscription ID | Subscription                                                         | Order ID  | Basedation                             | 20<br>Status     |                      | Date                                               |
|        |                                | Subscription ID | ·                                                                    | Order ID  | Description Status changed to 'paused' |                  | Agent                | Dec 16, 2016 3:02:40 PM                            |
|        | 53                             | 6               | Medicine Ball (8lb) Subscription                                     |           | status changed to 'paused'             | Paused           | Customer             |                                                    |
|        |                                | 6               | Medicine Ball (8lb) Subscription Medicine Ball (8lb) Subscription    |           | Status changed to 'active'             | Active           | Customer             | Dec 16, 2016 2:38:38 PM                            |
|        |                                |                 |                                                                      |           |                                        |                  |                      |                                                    |
|        | 52<br>51                       | 6               | Medicine Ball (8lb) Subscription                                     | 00000033  | Status changed to 'active'             | Active           | Customer             | Dec 16, 2016 2:38:38 PM                            |
|        | 52<br>51                       | 6               | Medicine Ball (8lb) Subscription<br>Medicine Ball (8lb) Subscription | 000000033 | Status changed to 'paused'             | Active<br>Paused | Customer<br>Customer | Dec 16, 2016 2:38:38 PM<br>Dec 16, 2016 2:33:45 PM |

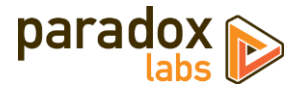

## **Billing and Scheduling**

By default, with scheduled billing enabled and Magento's cron set up, the billing process will run every hour. Each time it runs, it looks for any subscriptions with a 'next run' date in the past, and then generates an order for them.

**Disable scheduled billing in configuration to prevent subscriptions from running automatically.** We strongly recommend that you do this in any non-production environments to prevent any chance of accidental double-billing.

## **Subscription grouping**

If you have the 'Group same-day subscriptions' setting enabled, the billing process will pull all subscriptions due through midnight of the day it runs, and group them together by fulfillment info (store, customer, payment record, shipping address, shipping method). Each resulting group of subscriptions will be billed together if any one of the subscriptions in that group is due. The net result is that all of the items from all of the subscriptions in that group will be combined into one single order, with one single shipping charge.

## **Schedule calculation**

Any time a subscription runs successfully, the 'next run' date (next installment) is calculated. This is always calculated forward from the last 'next run' date, meaning subscriptions will always follow their original schedule unless that 'next run' date explicitly changed.

For example, say a 1-month subscription was purchased March  $15^{th}$ , and so has a next run date of April  $15^{th}$ . But you run it ahead of time, on April  $9^{th}$ . The next run date after that would be calculated as April  $15^{th} + 1$  month = May  $15^{th} - not$  May  $9^{th}$  (1 month from the date billed). Or, alternatively, your Magento cron malfunctions, and the subscription that was due April  $15^{th}$  doesn't get billed until the  $18^{th}$ . Again, the next run date would be calculated as April 45^{th} - not May  $15^{th} - not$  May  $15^{th} - not$  May  $18^{th}$ . If desired, this behavior is easily customized in code.

## Schedule blackouts

Global settings allow you to restrict subscriptions to only bill on certain days of week, days of month, or months of year, and to specifically exclude additional blackout dates (like holidays). You'll find those settings in global Magento configuration (see Scheduling).

All billing calculations are subject to those scheduling blackout settings. Scheduling will choose the next available day after the expected run date. Following the above example, if you only allow billing on weekdays and May 15<sup>th</sup> is a Saturday, the next run date would be set to May 17<sup>th</sup> (Monday). If May 17<sup>th</sup> was set as a blackout date (say it's a holiday), the date would be May 18<sup>th</sup> instead. The following installment would then be on May 18<sup>th</sup> + 1 month = June 18<sup>th</sup>, assuming that is a weekday.

Any changes you make to the scheduling blackout settings will not affect existing scheduled run dates (schedule changes are not retroactive). They would take effect as each subscription bills and the next run date gets calculated.

Regardless of your scheduling blackout settings, billing is dependent on your billing process. If you disable automatic scheduled billing, and do not have anything else in place to run them on a schedule, they will only ever bill when you manually trigger them.

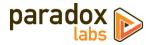

## Alternate ways to run billing

There are other ways you can run billing, in addition to the scheduled process.

**Command line**: We've included a 'bill' process in Magento's command-line interface. This runs the exact same process as the scheduled cron task, but with several benefits: (1) It will not interfere with any other Magento scheduled tasks; (2) you can control when it runs; and (3) you can control where it runs from (if you have a multi-server environment). Run it by executing the following command via SSH, from the site root:

php bin/magento subscriptions:bill

You could use this in a number of ways, including automated billing on a more limited basis than the normal scheduled task. For instance, you could set it as a cron job to run the 1<sup>st</sup> and 15<sup>th</sup> of every month, rather than every hour; or to only run overnight.

**Manual billing**: The admin subscriptions grid allows you to check particular subscriptions and mass-bill. This will generate an order for each of the subscriptions in question, regardless of whether those subscriptions were due or not.

| Γ | Active filters: Keyword: John Doe 🔕 Created: 01/01/2018 🔕 |            |                                 |           |           |          |      |  |  |  |
|---|-----------------------------------------------------------|------------|---------------------------------|-----------|-----------|----------|------|--|--|--|
|   | Actions  2 records found (2 selected)                     |            |                                 |           |           |          |      |  |  |  |
| L | Bill No                                                   | - K        | Description                     | Status    | Firstname | Lastname | Cre  |  |  |  |
|   | ✓                                                         | 1000000094 | Medicine Ball (8lb) Subscriptio | on Active | John      | Doe      | Felt |  |  |  |
|   | ✓                                                         | 100000093  | Medicine Ball (8lb) Subscriptio | on Paused | John      | Doe      | Feb  |  |  |  |

You can use this to bill certain subscriptions ahead of schedule (say a customer calls in and wants to receive the product before a vacation), or to run all of your subscriptions under total manual control.

You will find this useful if you want complete control over exactly when subscriptions run. For example, If you have a club product that runs once every month, you may want to bill and fulfill all of them together, and you may not want to do that until you actually have the product ready. You can get everything ready, wait until the first business day of the month or whatever your schedule might be, and then select all of the relevant subscriptions and generate their orders all at once.

There is also a 'Bill Now' button on the edit page, which behaves the same way.

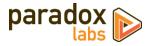

## **Error Handling**

Any error of any sort during the order generation process (rebilling a subscription) will place the subscription on hold. If the failure is payment-related (invalid/expired credit card, insufficient funds, etc.), the subscription will be moved to 'Payment Failed' status. For any other error (product disabled or out of stock, API failure, etc.), the subscription will be moved to 'Paused' status. Either way, the subscription will be on hold indefinitely until reactivated by customer or admin.

For payment failures, the customer will be sent a notification email, subject to the 'Payment Failed Email' settings discussed in Configuration.

For all subscription failures (including payment failures), the store owner will be sent a notification email, subject to the 'Billing Failed Email' settings. The customer will not be notified except for payment failures.

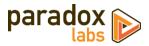

# **Technical / Integration Details**

## Architecture

Products are defined as subscriptions via added product attributes and metadata. The 'subscription options' grid is stored in paradoxlabs\_subscription\_product\_interval, model \ParadoxLabs\Subscription\Model\Interval. Each subscription option becomes a custom option value on the product, and each custom option value has a corresponding Interval storing the product, option, and value IDs, and the additional subscription option data (frequency, prices, etc.). All of that is generated dynamically upon product save. If there is only one option for the product (no custom option), the values will be stored on the product subscription attributes and there will be no Interval.

Any custom subscription price is applied as custom\_option\_price when added to the cart. On purchase, after order place, any subscription items are converted into actual subscriptions (one per item) during the sales\_model\_service\_quote\_submit\_success event.

Those subscriptions are stored in paradoxlabs\_subscription, model \ParadoxLabs\subscriptions\Model\subscription, containing data on run schedule, length, customer, etc. The entirety of the fulfillment information (billing, payment, shipping, items) is stored in a quote, tied by column quote\_id. On each billing, the storage quote is duplicated and then converted to an order.

Billing happens in \ParadoxLabs\Subscriptions\Model\Service\Subscription::generateorder(), by various entry points (admin interface, command line interface, crontab scheduled task).

Every change and occurrence regarding a subscription is recorded in table paradoxlabs\_subscription\_log, model \ParadoxLabs\subscriptions\Model\Log.

If you are planning customizations: Start by exploring the <u>ParadoxLabs</u><u>subscriptions</u><u>Model</u><u>service</u> folder. Use events or plugins wherever possible. If you must rewrite a class, extend the class and copy/replace as little code as possible to accomplish your goal. Events will be most resistant to breaking changes from future updates. Please never modify our code directly unless instructed to do so.

## **Custom product attributes**

- subscription\_active
- subscription\_allow\_onetime
- subscription\_intervals
- subscription\_unit
- subscription\_length
- subscription\_price
- subscription\_init\_adjustment

### **Custom database tables**

- paradoxlabs\_subscription
- paradoxlabs\_subscription\_log
- paradoxlabs\_subscription\_product\_interval
- sequence\_subscription\_\*

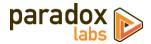

### **Events**

- paradoxlabs\_subscription\_collect\_totals\_before (quote, subscriptions): Fires for each subscription billing
  occurrence, after the quote is generated, but before totals or shipping rates are collected. Use this to alter
  prices or make other pre-billing adjustments.
- paradoxlabs\_subscription\_generate\_before (quote, subscriptions): Fires for each subscription billing
  occurrence, after the quote is generated, before being converted to an order. Use this to alter
  subscription orders before they go through.
- paradoxlabs\_subscription\_prepare\_payment\_{paymentMethodCode} (quote, subscriptions): Fires immediately after the generate\_before event, before the subscription billing occurs. Use this for payment method initialization before rebilling. The dynamic event code allows soft dependencies
- paradoxlabs\_subscription\_generate\_after (quote, order, subscriptions): Fires for each subscription billing occurrence, after order has been created and placed successfully, but before the subscription(s) are saved and order email is sent. Use this to perform follow-up actions after a subscription billing.
- paradoxlabs\_subscription\_status\_change (old\_status, new\_status, message, subscription): Fires each time a subscription status changes, in any way. Use this to perform actions related to changed subscription status (active, paused, payment\_failed, completed, canceled, etc.).
- paradoxlabs\_subscription\_billing\_failed (subscriptions, exception): Fires for each subscription billing occurrence that fails, prior to the status being changed or failure emails being sent.
- adminhtml\_subscription\_view\_tab\_main\_prepare\_form (form): Fires after adding standard fields to the admin subscription edit form, 'main' tab. Use this to add or modify fields on the subscription form.
- adminhtml\_subscription\_view\_tab\_payment\_prepare\_form (form): Fires after adding standard fields to the admin subscription edit form, 'payment' tab.
- paradoxlabs\_subscription\_interval\_duplicate\_before (old\_interval, new\_interval, new\_product\_option): Fires after cloning each Interval when duplicating a product, before the interval is saved.
- paradoxlabs\_subscription\_interval\_duplicate\_after (old\_interval, new\_interval, new\_product\_option): Fires after cloning each Interval when duplicating a product, after the interval is saved.
- paradoxlabs\_subscription\_billing\_failed\_set\_email\_vars (sender, transport): Fires before sending the admin Billing Failed email, allowing customization of the email template variables (in transport).
- paradoxlabs\_subscription\_payment\_failed\_set\_email\_vars (sender, transport): Fires before sending the Payment Failed email, allowing customization of the email template variables (in transport).
- paradoxlabs\_subscription\_billing\_notice\_set\_email\_vars (sender, transport): Fires before sending the customer upcoming-billing notification email, allowing customization of the email template variables (in transport).
- paradoxlabs\_subscription\_billing\_hash\_fulfillment\_info (subscription, service, transport): Fires during subscription hash calculation during rebilling, allowing customization of the subscription grouping logic.

## **Magento API: REST and SOAP**

This module supports the Magento API via standard interfaces. You can use it to create, read, update, and delete subscriptions and subscription logs, and trigger billings.

If you have a specific use case in mind that is not covered, please let us know.

You can purchase/generate a subscription by creating an order for the associated product(s), with the necessary option selected. See the Magento REST API Swagger documentation for how to fetch a product's custom options and select them when adding a product to cart.

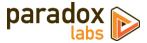

Available REST API requests below. Some response data has been omitted for brevity.

### Integration / Admin-Authenticated API Endpoints

These API requests allow solutions acting with an admin user login, OAUTH authentication, or token-based authentication to take action on any card in the system. Data and behavior are not limited.

### GET /V1/subscription/:subscriptionId (get subscription by ID)

Example request:

```
GET /rest/V1/subscription/42 HTTP/1.1
Host: {host}
Authorization: Bearer {api_key}
```

Example response:

```
{
    "id": 42,
    "quote_id": 428,
    "description": "Medicine Ball (81b) Subscription",
    "customer_id": 1,
    "created_at": "2017-09-11 15:18:41",
    "updated_at": "2017-09-11 15:21:29",
    "store_id": 1,
    "next_run": "2017-11-11 15:18:41",
    "last_run": "2017-09-11 15:21:29",
    "subtotal": 9.99,
    "complete": false,
    "length": 0,
    "run_count": 2,
    "status": "active",
    "frequency_count": 1,
    "frequency_unit": "month",
    "additional_information": []
}
```

GET /V1/subscription/search (get subscription(s) by searchCriteria)

Example request:

```
GET /rest/V1/subscription/search?searchCriteria[pageSize]=1 HTTP/1.1
Host: {host}
Authorization: Bearer {api_key}
```

Example response:

```
{
    "items": [
        {
            "id": 1,
            // ... other subscription data
        }
    ],
    "search_criteria": {
            "filter_groups": [],
            "filter_groups": [],
            "page_size": 1
        },
        "total_count": 42
}
```

See also: Search using REST APIs (Magento DevDocs)

POST /V1/subscription (create subscription) Example request:

```
POST /rest/V1/subscription HTTP/1.1
Host: {host}
```

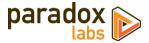

```
Authorization: Bearer {api_key}
Content-Type: application/json
{
    "guote_id": 428,
    "description": "Medicine Ball (81b) Subscription",
    "customer_id": 1,
    "created_at": "2017-09-11 15:18:41",
    "updated_at": "2017-09-11 15:21:29",
    "store_id": 1,
    "next_run": "2017-11-11 15:18:41",
    "lat_run": "2017-09-11 15:21:29",
    "subtotal": 9.99,
    "complete": false,
    "length": 0,
    "run_count": 2,
    "status": "active",
    "frequency_count": 1,
    "frequency_unit": "month",
    "additional_information": []
}
```

```
{
    "id": 43,
    "quote_id": 428,
    "description": "Medicine Ball (81b) Subscription",
    "customer_id": 1,
    "created_at": "2017-09-25 18:26:37",
    "updated_at": "2017-09-25 18:26:37",
    "store_id": 1,
    "next_run": "2017-11-11 15:18:41",
    "last_run": "2017-09-11 15:21:29",
    "subtotal": 9.99,
    "complete": false,
    "length": 0,
    "run_count": 2,
    "status": "active",
    "frequency_count": 1,
    "frequency_unit": "month",
    "additional_information": []
}
```

PUT /V1/subscription/:subscriptionId (update subscription)

```
Example request:
```

```
PUT /rest/V1/subscription/43 HTTP/1.1
Host: {host}
Authorization: Bearer {api_key}
Content-Type: application/json
{
    "id": 43,
    "quote_id": 428,
    "description": "Medicine Ball (81b) Subscription",
    "customer_id": 1,
    "created_at": "2017-09-11 15:18:41",
    "updated_at": "2017-09-11 15:21:29",
    "store_id": 1,
    "next_run": "2017-11-11 15:18:41",
    "last_run": "2017-09-11 15:21:29",
    "subtotal": 9.99,
    "complete": false,
    "length": 0,
    "run_count": 2,
    "status": "active",
    "frequency_count": 1,
    "frequency_unit": "month",
    "additional_information": []
}
```

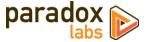

Example response:

```
{
    "id": 43,
    "quote_id": 428,
    "description": "Medicine Ball (81b) Subscription",
    "customer_id": 1,
    "created_at": "2017-09-11 15:18:41",
    "updated_at": "2017-09-25 18:27:52",
    "store_id": 1,
    "next_run": "2017-11-11 15:18:41",
    "last_run": "2017-09-11 15:21:29",
    "subtotal": 9.99,
    "complete": false,
    "length": 0,
    "run_count": 2,
    "status": "active",
    "frequency_count": 1,
    "frequency_unit": "month",
    "additional_information": []
}
```

POST /V1/subscription/:subscriptionId/bill (bill subscription by ID)

Example request:

```
POST /rest/V1/subscription/43/bill HTTP/1.1
Host: {host}
Authorization: Bearer {api_key}
```

Example response:

true

```
DELETE /V1/subscription/:subscriptionId (delete subscription by ID)
Example request:
```

```
DELETE /rest/V1/subscription/43 HTTP/1.1
Host: {host}
Authorization: Bearer {api_key}
```

Example response:

true

```
GET /V1/subscriptionLog/:logId (get log by ID)
Example request:
```

```
GET /rest/V1/subscriptionLog/234 HTTP/1.1
Host: {host}
Authorization: Bearer {api_key}
```

```
{
    "id": 234,
    "subscription_id": 42,
    "status": "active",
    "order_increment_id": "000000505",
    "order_id": "268",
    "description": "Subscription billed. Order total: $9.99",
    "agent_id": 1,
    "created_at": "2017-09-11 15:21:29",
    "additional_information": []
}
```

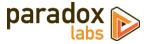

### GET /V1/subscriptionLog/search (get log(s) by searchCriteria)

Example request:

```
GET /rest/V1/subscriptionLog/search
    ?searchCriteria[filter_groups][0][filters][0][field]=subscription_id
    &searchCriteria[filter_groups][0][filters][0][value]=42 HTTP/1.1
Host: {host}
Authorization: Bearer {api_key}
```

Example response:

```
{
     "items": [
           {
                 "id": 233,
                 "subscription_id": 42,
"status": "active",
                 "order_increment_id": "000000504",
"order_id": null,
                 "description": "Subscription created. Initial order total: $9.99",
                 "agent_id": 0,
"created_at": "2017-09-11 15:18:41",
"additional_information": []
          },
{
                "id": 234,
                 "subscription_id": 42,
"status": "active",
                 "order_increment_id": "000000505",
"order_id": "268",
"description": "Subscription billed. Order total: $9.99",
                 "agent_id": 1,
"created_at": "2017-09-11 15:21:29",
                 "additional_information": []
           }
     ],
"search_criteria": {
            "filter_groups": [
                 {
                      "filters": [
                            {
                                  "field": "subscription_id",
"value": "42",
                                  "condition_type": "eq"
                            }
                      ]
                }
           ]
     },
"total_count": 2
}
```

### *POST /V1/subscriptionLog (create log)* Example request:

```
POST /rest/V1/subscriptionLog HTTP/1.1
Host: {host}
Authorization: Bearer {api_key}
Content-Type: application/json
{
    "log": {
        "subscription_id": 42,
        "status": "active",
        "order_increment_id": null,
        "order_id": null,
        "description": "Custom subscription log",
        "agent_id": 0,
        "additional_information": []
    }
}
```

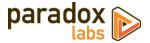

```
{
    "id": 238,
    "subscription_id": 42,
    "status": "active",
    "order_increment_id": null,
    "order_id": null,
    "description": "Custom subscription log",
    "agent_id": 0,
    "created_at": "2017-09-25 18:37:12",
    "additional_information": []
}
```

### *PUT /V1/subscriptionLog/:logId (update log)* Example request:

```
PUT /rest/V1/subscriptionLog/238 HTTP/1.1
Host: {host}
Authorization: Bearer {api_key}
Content-Type: application/json
{
    "log": {
        "id": 238,
        "subscription_id": 42,
        "status": "active",
        "order_increment_id": "",
        "order_id": "",
        "order_id": ",
        "description": "Custom subscription log",
        "agent_id": 0,
        "created_at": "2017-09-25 18:37:12",
        "additional_information": []
    }
}
```

Example response:

```
{
    "id": 238,
    "subscription_id": 42,
    "status": "active",
    "order_increment_id": "",
    "order_id": "",
    "description": "Custom subscription log",
    "agent_id": 0,
    "created_at": "2017-09-25 18:37:12",
    "additional_information": []
}
```

### DELETE /V1/subscriptionLog/:logId (delete log by ID)

Example request:

```
DELETE /rest/V1/subscriptionLog/238 HTTP/1.1
Host: {host}
Authorization: Bearer {api_key}
```

Example response:

true

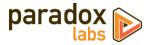

GET /V1/subscriptionInterval/:intervalId (get product subscription interval by ID) GET /V1/subscriptionInterval/search (get product subscription intervals by searchCriteria) GET /V1/subscriptionInterval/product/:productid (get product subscription intervals by product ID) GET /V1/subscriptionInterval/option/:optionId (get product subscription intervals by option ID) POST /V1/subscriptionInterval (create product subscription interval) PUT /V1/subscriptionInterval/:intervalId (update product subscription interval) DELETE /V1/subscriptionInterval/:intervalId (delete product subscription interval)

Note: These subscription interval endpoints are exposed for advanced users. Intervals directly relate to a product custom option value by definition. They are created automatically when saving a subscription-enabled product with multiple options. We expose them by API so that the data is accessible, and because this may allow customization in ways we don't necessarily foresee.

Creating intervals manually would require also creating the associated custom option values manually, in advance, in order for everything to work as expected.

Please see Swagger documentation if you need specifics on usage of these endpoints.

### **Customer Authenticated API Endpoints**

These API requests allow authenticated frontend customers to manage their stored cards. This is intended for headless implementations or app integration where card management needs to be exposed outside of Magento's standard frontend.

Customers will only be able to access and manipulate active cards assigned to their specific customer ID.

Note: These requests are disabled by default. You can enable them at **Admin > Stores > Configuration > Catalog > Adaptive Subscriptions > Enable public API**. Only enable this if you use them.

### GET /V1/subscription/mine/:subscriptionId (Get customer's subscription by ID)

Example request:

```
GET /rest/V1/subscription/mine/2 HTTP/1.1
Host: {host}
Authorization: Bearer {api_key}
```

```
{
    "id": 2,
    "increment_id": "00000002",
    "quote_id": 5,
    "description": "Multi-opt Subscription",
    "customer_id": 2,
    "created_at": "2018-11-28 17:28:40",
    "updated_at": "2019-03-08 18:57:58",
    "store_id": 1,
    "next_run": "2019-01-27 17:28:40",
    "last_notified": "0000-00-00 00:00:00",
    "subtotal": 18.01,
    "complete": false,
    "length": 0,
    "run_count": 1,
    "status": "active",
    "frequency_count": 60,
    "frequency_count": 1],
    "keyword_fulltext": "John Doe email@example.com 000000002 00000003"
}
```

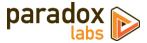

# GET /V1/subscription/mine/search (Search customer's subscriptions)

Example request:

```
GET /rest/V1/subscription/mine/search?searchCriteria[pageSize]=1 HTTP/1.1
Host: {host}
Authorization: Bearer {api_key}
```

#### Example response:

```
{
     "items": [
          . . .
     ],
"search_criteria": {
"Silter groups":
          "filter_groups": [
               {
                     "filters": [
                          {
                               "field": "customer_id",
"value": "2",
                                "condition_type": "eq"
                          3
                     ٦
               }
          ],
"page_size": 1
      'total_count": 4
}
```

#### See also: Search using REST APIs (Magento DevDocs)

# POST /V1/subscription/mine (Create subscription for customer)

```
Example request:
```

```
POST /rest/V1/subscription/mine HTTP/1.1
Host: {host}
Authorization: Bearer {api_key}
Content-Type: application/json
{
    "subscription": {
        "quote_id": 9,
        "description": "Medicine Ball (81b) Subscription",
        "customer_id": 2,
        "created_at": "2017-09-11 15:18:41",
        "updated_at": "2017-09-11 15:21:29",
        "store_id": 1,
        "next_run": "2017-19-11 15:18:41",
        "last_run": "2017-09-11 15:21:29",
        "subtotal": 9.99,
        "complete": false,
        "length": 0,
        "run_count": 2,
        "status": "active",
        "frequency_count": 1,
        "frequency_unit": "month",
        "additional_information": []
}
```

```
Example response:
```

}

```
{
    "id": 18,
    "increment_id": "000000018",
    "quote_id": 9,
    "description": "Medicine Ball (81b) Subscription",
    "customer_id": 2,
    "created_at": "2019-04-25 03:11:28",
    "updated_at": "2019-04-25 03:11:28",
    "store_id": 1,
```

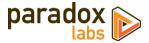

```
"next_run": "2017-11-11 15:18:41",
"last_run": "2017-09-11 15:21:29",
"last_notified": null,
"subtotal": 9.99,
"complete": false,
"length": 0,
"run_count": 2,
"status": "active",
"frequency_count": 1,
"frequency_count": 1,
"frequency_unit": "month",
"additional_information": [],
"keyword_fulltext": "John Doe email@example.com 000000018"
}
```

```
PUT /V1/subscription/mine/:subscriptionId (Update subscription for customer)
```

```
Example request:
```

```
PUT /rest/V1/subscription/mine/2 HTTP/1.1
Host: {host}
Authorization: Bearer {api_key}
Content-Type: application/json
{
    "id": 2,
    "increment_id": "00000002",
    "quote_id": 5,
    "description": "Multi-opt Subscription",
    "customer_id": 2,
    "created_at": "2018-11-28 17:28:40",
    "updated_at": "2018-11-28 17:28:40",
    "store_id": 1,
    "next_run": "2019-01-27 17:28:40",
    "last_run": "2019-01-27 17:28:40",
    "last_run": "2018-11-28 17:28:40",
    "last_notified": "0000-00-00 00:00:00",
    "subtotal": 18.01,
    "complete": false,
    "length": 0,
    "run_count": 1,
    "status": "active",
    "frequency_count": 60,
    "frequency_count": 60,
    "frequency_count": 1],
    "keyword_fulltext": "John Doe email@example.com 000000002 000000003"
}
```

Example response:

```
{
    "id": 2,
    "increment_id": "00000002",
    "quote_id": 5,
    "description": "Multi-opt Subscription",
    "customer_id": 2,
    "created_at": "2018-11-28 17:28:40",
    "updated_at": "2019-04-25 03:12:33",
    "store_id": 1,
    "next_run": "2019-01-27 17:28:40",
    "last_notified": "-0001-11-30 00:00:00",
    "subtotal": 18.01,
    "complete": false,
    "length": 0,
    "run_count": 1,
    "status": "active",
    "frequency_count": 60,
    "frequency_unit": "day",
    "additional_information": [],
    "keyword_fulltext": "John Doe email@example.com 000000002 00000003"
}
```

*GET /V1/subscriptionLog/mine/search (Get customer's subscription logs)* Example request:

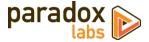

GET /rest/V1/subscriptionLog/mine/search?searchCriteria[pageSize]=2 HTTP/1.1
Host: {host}
Authorization: Bearer {api\_key}

#### Example response:

ł

```
"items": [
          {
                "id": 1,
                "subscription_id": 1,
"status": "active",
                "order_increment_id": "00000003",
                "order_id": "3",
"description": "Subscription created. Initial order total: $108.01",
                "agent_id": 0,
"created_at": "2018-11-28 17:28:40",
"additional_information": []
          },
     ],
"search_criteria": {
           "filter_groups": [
                {
                     "filters": [
                          {
                                "field": "customer_id",
"value": "2",
                                "condition_type": "eq"
                          }
                     ٦
                },
{
                     "filters": [
                           {
                                "field": "order_increment_id",
"value": "1",
                                "condition_type": "notnull"
                          }
                     ]
                }
          ],
"page_size": 2
     },
"total_count": 5
}
```

See also: Search using REST APIs (Magento DevDocs)

## **Magento API: GraphQL**

For Magento 2.3.1+, this extension supports the GraphQL API for subscription management. This is intended for PWA and headless implementations where subscription management needs to be exposed outside of Magento's standard frontend.

Customers will only be able to access and manipulate subscriptions assigned to their specific customer ID.

Note: These requests are disabled by default. You can enable them at **Admin > Stores > Configuration > Catalog > Adaptive Subscriptions > Enable public API**. Only enable this if you use them.

We recommend using <u>GraphiQL</u> or the Chrome <u>ChromeiQL browser extension</u> for browsing your store's GraphQL schema and testing API requests.

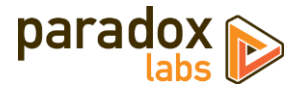

#### Queries

#### subscriptions(entity\_id: Int): [Subscription]

Get the current customer's subscriptions, if any. Takes an entity\_id for a specific subscription (optional); returns one or more subscription records.

## **Mutations**

changeSubscriptionStatus(entity\_id: Int!, status: String!): Subscription
Change the subscription matching entity\_id to status. Returns the subscription if successful.

updateSubscription(input: SubscriptionUpdateInput!): Subscription
Update an existing subscription. Takes subscriptionupdateInput; returns subscription if successful.

#### **Data Types**

### Subscription

A subscription record.

| <pre>type Subscription {     entity_id: Int     increment_id: String     quote_id: Int     description: String     customer_id: Int     created_at: String     updated_at: String     updated_at: String     last_run: String     last_notified: String     subtotal: Float     length: Int     run_count: Int     status: String     frequency_count: Int     frequency_unit: String     additional: [TokenBaseKeyvalue]     quote: SubscriptionLog]</pre> | Subscription ID<br>Subscription Increment ID (user-visible)<br>Subscription Quote ID<br>Description<br>Customer ID<br>Created-at date<br>Updated-at date<br>Store ID<br>Next scheduled run date<br>Last run date<br>Last scheduled run date<br>Last upcoming-billing notified date<br>Subtotal amount<br>Length (total number of installments)<br>Run count (number of installments completed)<br>Status<br>Frequency count (how often it runs)<br>Frequency unit (how often it runs)<br>Subscription metadata<br>Subscription contents/fulfillment details<br>Subscription history logs |
|----------------------------------------------------------------------------------------------------|----------------------------------------------------------------------------------------------------|
| }                                                                                                    |                                                                                                    |

#### SubscriptionQuoteItem

A subscription item.

```
type SubscriptionQuoteItem {
   item_id: Int
   sku: String
   name: String
   description: String
   product_id: Int
   parent_item_id: Int
   is_virtual: Boolean
   weight: Int
   qty: Int
   price: Float
   custom_price: Float
   discount_amount: Float
   tax_percent: Float
   tax_amount: Float
   row_total: Float
   row_total_with_discount: Float
   product_type: String
   original_custom_price: Float
   price_incl_tax: Float
    row_total_incl_tax: Float
   discount_tax_compensation_amount: Float
   free_shipping: Boolean
```

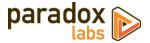

```
weee_tax_applied_amount: Float
weee_tax_applied_row_amount: Float
weee_tax_disposition: Float
weee_tax_row_disposition: Float
```

## SubscriptionQuoteBillingAddress The subscription billing address

```
type SubscriptionQuoteBillingAddress {
    address_id: Int
    customer_address_id: Int
    region: String
region_id: Int
    country_id: String
street: [String]
    company: String
    telephone: String
    fax: String
    postcode: String
    city: String
    firstname: String
    lastname: String
    middlename: String
    prefix: String
    suffix: String
    vat_id: String
```

}

}

#### SubscriptionQuoteShippingAddress

The subscription shipping address

```
type SubscriptionQuoteShippingAddress {
    address_id: Int
    customer_address_id: Int
    same_as_billing: Boolean
    region: String
    region_id: Int
    country_id: String
    street: [String]
    company: String
    telephone: String
    fax: String
    postcode: String
    city: String
    firstname: String
    lastname: String
    middlename: String
    prefix: String
    suffix: String vat_id: String
    shipping_method: String
    shipping_description: String
    weight: Float
    subtotal: Float
    subtotal_with_discount: Float
    tax_amount: Float
    shipping_amount: Float
    shipping_tax_amount: Float
    discount_amount: Float
    grand_total: Float
    customer_notes: String
    discount_description: String
    shipping_discount_amount: Float
    subtotal_incl_tax: Float
    discount_tax_compensation_amount: Float
    shipping_discount_tax_compensation_amount: Float
shipping_incl_tax: Float
free_shipping: Boolean
    customer_balance_amount: Float
```

}

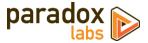

#### *SubscriptionQuotePayment*

The subscription payment info

```
type SubscriptionQuotePayment {
    entity_id: Int
    method: String
    cc_type: String
    cc_last_4: String
    cc_owner: String
    cc_exp_month: String
    cc_exp_year: String
cc_ss_owner: String
    cc_ss_start_month: String
cc_ss_start_year: String
    po_number: String
additional_data: [TokenBaseKeyValue]
    cc_ss_issue: String
additional_information: [TokenBaseKeyValue]
    paypal_payer_id: String
    paypal_payer_status: String
    paypal_correlation_id: String
    tokenbase_id: Int
}
```

#### SubscriptionLog

A subscription event log

```
type SubscriptionLog {
    log_id: Int
    created_at: String
    status: String
    order_id: Int
    order_increment_id: String
    agent_id: Int
    description: String
    additional_information: [TokenBaseKeyValue]
}
```

#### **TokenBaseKeyValue**

Container for generic key/value data.

```
type TokenBaseKeyValue {
key: String
value: String
}
```

Generic key Generic value

#### SubscriptionUpdateInput

Input parameters for a subscription update. Allows changing of the payment method (by hash) and shipping address.

Leave out payment\_account Or shipping\_address/shipping\_address\_id to leave them unchanged.

shipping\_address\_id will override any shipping\_address, if both are given. Provide one or the other, not both.

```
input SubscriptionUpdateInput {
    entity_id: Int! Subscription ID to update (required)
    payment_account: String Identifier hash of the TokenBase or Vault record to use for payment.
    shipping_address_id: Int Customer address ID to change the subscription shipping address to.
    shipping_address: CustomerAddressInput Customer address to change the subscription shipping address to.
}
```

### GraphQL Query Examples

Some response data has been omitted for brevity.

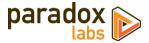

#### Fetch subscription by ID

Example request:

{

subscriptions(entity\_id:8) { entity\_id, increment\_id, quote\_id, description, customer\_id, created\_at, updated\_at, store\_id, next\_run, last\_run, last\_notified, subtotal, length, run\_count, status, frequency\_count, frequency\_unit, additional { key, value }, quote { entity\_id customer\_email subtotal, grand\_total, quote\_currency\_code, items { item\_id sku name description product\_id parent\_item\_id is\_virtual weight qty price custom\_price discount\_amount tax\_percent tax\_amount row\_total row\_total\_with\_discount product\_type original\_custom\_price price\_incl\_tax row\_total\_incl\_tax
discount\_tax\_compensation\_amount free\_shipping weee\_tax\_applied\_amount weee\_tax\_applied\_row\_amount weee\_tax\_disposition weee\_tax\_row\_disposition },
billing\_address {
 address\_id
 wrstomer\_addres customer\_address\_id region region\_id country\_id street company telephone fax postcode city firstname lastname middlename prefix suffix vat\_id

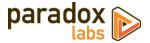

}, shipping\_address { address\_id customer\_address\_id same\_as\_billing region region\_id country\_id street company telephone fax postcode city firstname lastname middlename prefix suffix vat\_id shipping\_method shipping\_description weight subtotal subtotal\_with\_discount tax\_amount shipping\_amount shipping\_tax\_amount discount\_amount grand\_total customer\_notes discount\_description shipping\_discount\_amount
subtotal\_incl\_tax discount\_tax\_compensation\_amount shipping\_discount\_tax\_compensation\_amount shipping\_incl\_tax free\_shipping customer\_balance\_amount 3. payment { entity\_id method cc\_type cc\_last\_4 cc\_owner cc\_exp\_month cc\_exp\_year cc\_ss\_owner cc\_ss\_start\_month cc\_ss\_start\_year po\_number additional\_data { key value } cc\_ss\_issue additional\_information { key value } paypal\_payer\_id paypal\_payer\_status
paypal\_correlation\_id } }, logs { log\_id created\_at status order\_id order\_increment\_id agent\_id description additional\_information { key. value } }

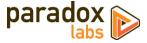

Example response:

}

{

```
"data": {
     "subscriptions": [
      "updated_at : _______
"store_id": 1,
"next_run": "2020-12-27 18:21:41",
"last_run": "2018-12-27 18:22:31",
"last_notified": "0000-00-00 00:00:00",
"_________
               "subtotal": 20,
              "subtotal": 20,
"length": 5,
"run_count": 2,
"status": "active",
"frequency_count": 1,
"frequency_unit": "year",
"additional": [],
"quote": {
"entity_id": 24,
"customer_email": "roni_cost@example.com",
"subtotal": 20,
"grand_total": 24.49,
"quote_currency_code": "USD",
                    "quote_currency_code": "USD",
"items": [
                         {
                              "item_id": 30,
                              "sku": "single-opt",
"name": "single-opt Subscription",
"description": null,
"product_id": 2048,
                              "parent_item_id": null,
"is_virtual": false,
                              "weight": 1,
"qty": 1,
"price": 20,
"custom_price": null,
"discount_amount": 2,
                              "discount_amount": 2,
"tax_percent": 8.25,
"tax_amount": 1.49,
"row_total": 20,
"row_total_with_discount": 0,
"product_type": "simple",
"original_custom_price": null,
"price_incl_tax": 21.65,
"row_total_incl_tax": 21.65,
                              "discount_tax_compensation_amount": 0,
"free_shipping": false,
"weee_tax_applied_amount": null,
                               "weee_tax_applied_row_amount": null,
                              "weee_tax_disposition": null,
                               "weee_tax_row_disposition": null
                        }
                    ],
"billing_address": {
                          "address_id": 66,
                         "address_1d": 66,
"customer_address_id": 1,
"region": "Michigan",
"region_id": 33,
"country_id": "US",
"street": [
"6146 Honey Bluff Parkway"
                        ],
"company": null,
"telephone": "(555) 229-3326",
                         "tax": null,
"postcode": "49628-7978",
"city": "Calder",
"firstname": "Veronica",
"lastname": "Costello",
```

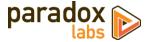

```
"middlename": null,
"prefix": null,
"suffix": null,
"vat_id": null
    "address_id": 67,
"customer_address_id": 1,
       "same_as_billing": true,
"region": "Michigan",
"region_id": 33,
"country_id": "US",
"street": [
           "6146 Honey Bluff Parkway"
        ],
       "company": null,
"telephone": "(555) 229-3326",
       "fax": null,
"postcode": "49628-7978",
       "postcode": "49628-7978"
"city": "Calder",
"firstname": "Veronica",
"astname": null,
"prefix": null,
"suffix": null,
"vat_id": null,
"shipping method": "flat
        "shipping_method": "flatrate_flatrate"
       "shipping_description": "Flat Rate - Fixed",
"weight": 1,
"subtotal": 20,
       "subtotal_with_discount": 18,
"tax_amount": 1.49,
        "shipping_amount": 5
        "shipping_tax_amount": 0,
        "discount_amount": -2,
        "grand_total": 24.49,
       "customer_notes": null,
"discount_description": null,
        "subtotal_incl_tax": 21.65,
        "discount_tax_compensation_amount": 0,
       "shipping_discount_tax_compensation_amount": 0,
"shipping_incl_tax": 5,
"free_shipping": false,
        "customer_balance_amount": null
   },
"payment": {
       "entity_id": null,
"method": "checkmo",
"cc_type": null,
"cc_last_4": null,
        "cc_owner": null,
       "cc_owner": null,
"cc_exp_month": null,
"cc_exp_year": "0",
"cc_ss_owner": null,
"cc_ss_start_month": "0",
"cc_ss_start_year": "0",
"po_number": null,
"additional_data": [],
"cc_ss_issue": null
        "cc_ss_issue": null,
"additional_information": [
              "key": "method_title",
"value": "Check / Money order"
           },
           {
              "key": "is_subscription_generated",
"value": "1"
          }
        ],
         "paypal_payer_id": null,
        "paypal_payer_status": null,
        "paypal_correlation_id": null
   }
},
"logs": [
    £
       "log_id": 13,
"created_at": "2018-12-27 18:21:41",
"status": "active",
```

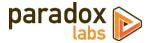

```
"order_id": 19,
"order_increment_id": "000000019",
"agent_id": 0,
"description": "Subscription created. Initial order total: $29.36",
"additional_information": []
},
{
    "log_id": 14,
    "created_at": "2018-12-27 18:22:31",
    "status": "active",
    "order_id": 20,
    "order_id": 20,
    "order_increment_id": "000000020",
    "agent_id": 1,
    "description": "Subscription billed. Order total: $24.49",
    "additional_information": []
    }
}
```

#### Change subscription status

#### Example request:

```
mutation {
  changeSubscriptionStatus(entity_id:8, status:"paused") {
    entity_id,
    increment_id,
    quote_id,
    description,
    customer_id.
    created_at,
    updated_at,
    store_id,
    next_run,
    last_run,
    last_notified,
    subtotal,
    length,
    run_count,
    status,
    frequency_count,
    frequency_unit
  }
}
```

Example response:

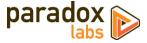

#### Update subscription

Example request:

```
mutation {
   updateSubscription(input: {
      entity_id:8,
      payment_account:"88bb7dc06faad55c77177446ed83047811234008",
      shipping_address: {
           region: {
             region_code: "PA",
             region: "Pennsylvania",
region_id: 51
           }.
          country_id: US,
street: [
"123 Test Lane"
           1.
          J,
telephone: "111-111-1111",
postcode: "12345",
city: "Lancaster",
firstname: "John",
lastname: "Doe"
        }
   {
} (
      entity_id,
      increment_id,
      description,
      status,
      quote {
        shipping_address {
           customer_address_id
           region
           country_id
           street
           telephone
           fax
           postcode
           .
city
firstname
           lastname
        },
        payment {
           method
           cc_type
           cc_last_4
           cc_exp_month
          cc_exp_year
        }
     }
}
```

#### Example response:

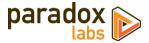

```
"lastname": "Doe"
},
"payment": {
    "method": "authnetcim",
    "cc_type": "DI",
    "cc_last_4": "0027",
    "cc_exp_month": "03",
    "cc_exp_year": "2021"
    }
}
}
```

# **Split Database**

This module fully supports Magento Enterprise's split database feature. We strongly recommend setting up the split database environment prior to installing this module, but no special setup should be needed otherwise. The paradoxlabs\_subscription and paradoxlabs\_subscription\_log tables will be added to the checkout database for proximity to the quote tables. paradoxlabs\_subscription\_product\_interval will be added to the primary (catalog) database.

If you encounter any problems, please let us know.

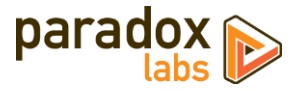

# **Support**

If you have any questions not covered by this document, or something isn't working right, please open a ticket in our support system: <u>support.paradoxlabs.com</u>

Support Policy: <u>https://store.paradoxlabs.com/support.html</u>

License and Terms of Use: <u>https://store.paradoxlabs.com/license.html</u>